# **django-celery Documentation**

*Release 2.5.3*

**Ask Solem**

**Sep 27, 2017**

# **Contents**

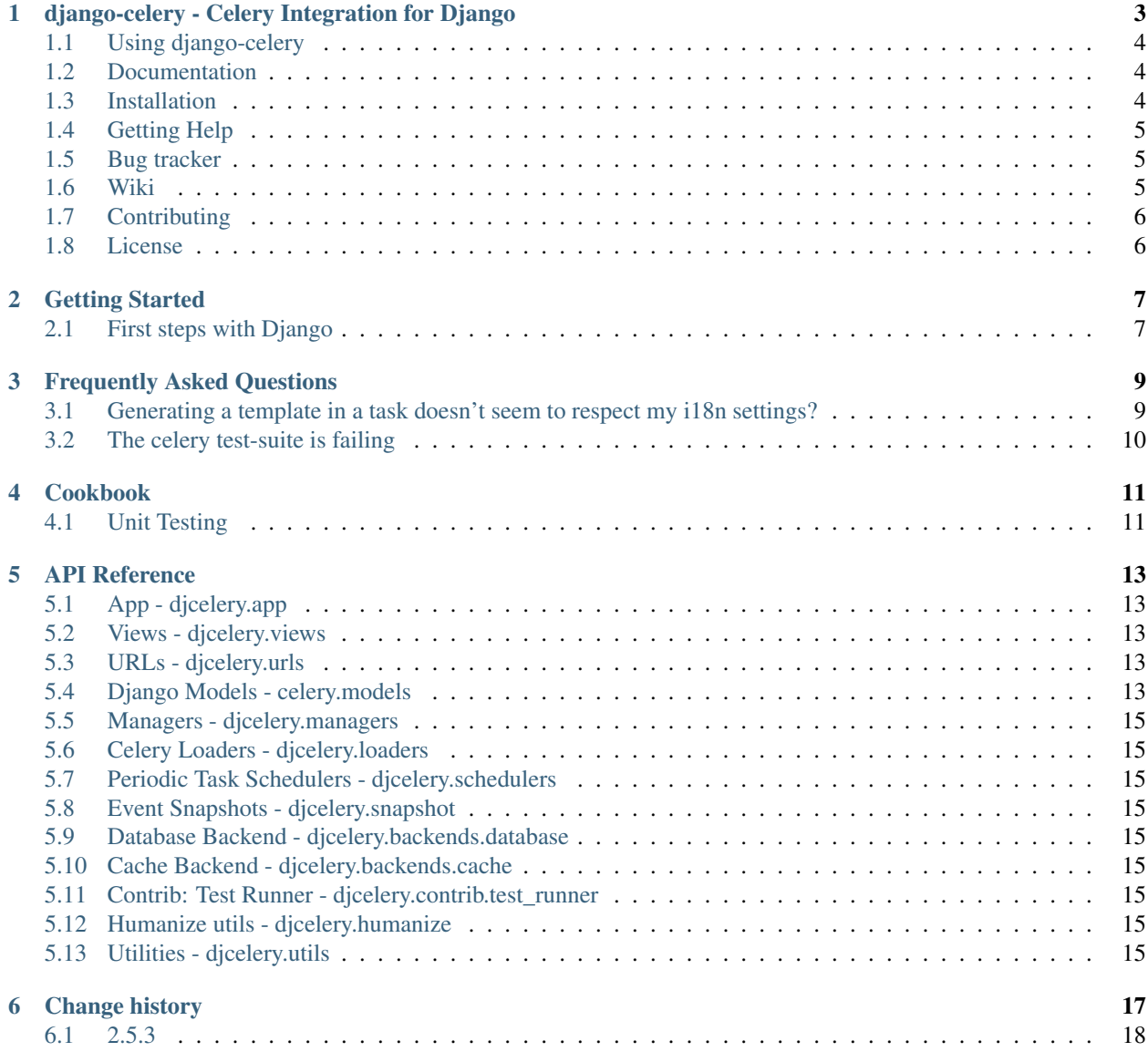

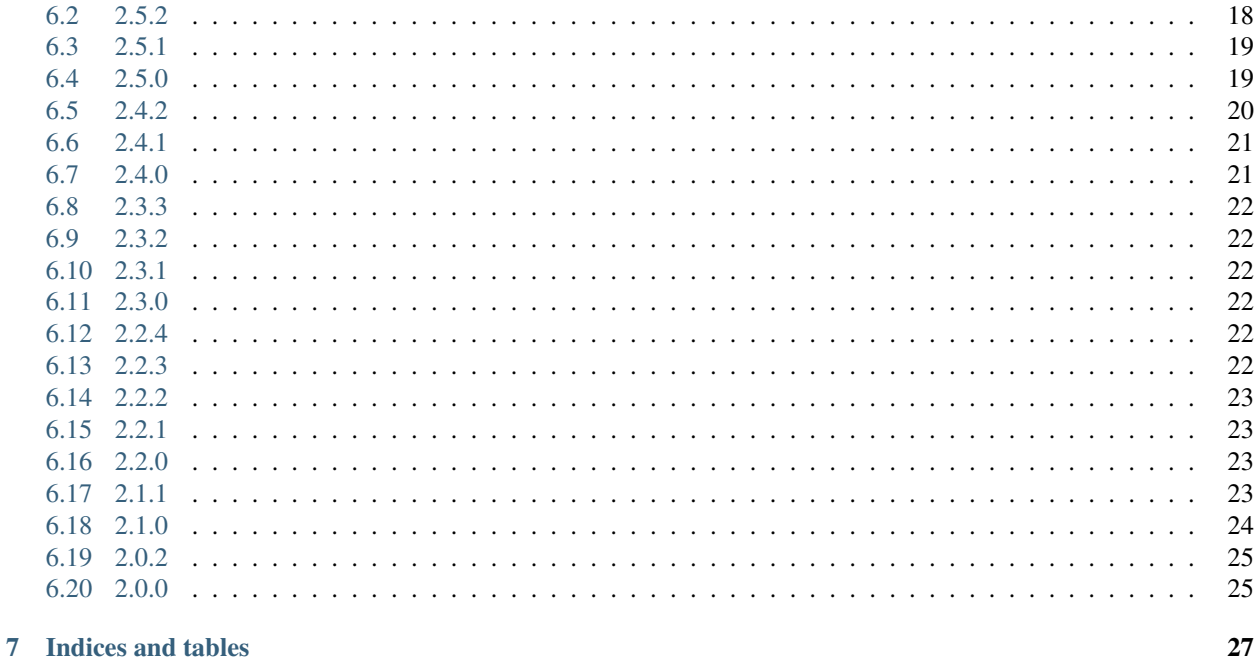

**Python Module Index** 

Contents:

# CHAPTER<sup>1</sup>

# <span id="page-6-0"></span>django-celery - Celery Integration for Django

#### Version 2.5.3

Web <http://celeryproject.org/>

Download <http://pypi.python.org/pypi/django-celery/>

Source <http://github.com/ask/django-celery/>

Keywords celery, task queue, job queue, asynchronous, rabbitmq, amqp, redis, python, django, webhooks, queue, distributed

–

django-celery provides Celery integration for Django; Using the Django ORM and cache backend for storing results, autodiscovery of task modules for applications listed in INSTALLED\_APPS, and more.

```
• Using django-celery
```
– *[Special note for mod\\_wsgi users](#page-7-3)*

- *[Documentation](#page-7-1)*
- *[Installation](#page-7-2)*
	- *[Downloading and installing from source](#page-8-3)*
	- *[Using the development version](#page-8-4)*
- *[Getting Help](#page-8-0)*
	- *[Mailing list](#page-8-5)*
	- *[IRC](#page-8-6)*
- *[Bug tracker](#page-8-1)*
- *[Wiki](#page-8-2)*
- *[Contributing](#page-9-0)*

• *[License](#page-9-1)*

# <span id="page-7-0"></span>**Using django-celery**

To enable django-celery for your project you need to add djcelery to INSTALLED\_APPS:

```
INSTALLED_APPS += ("djcelery", )
```
then add the following lines to your settings.py:

```
import djcelery
djcelery.setup_loader()
```
Everything works the same as described in the [Celery User Manual,](http://docs.celeryproject.org/) except you need to invoke the programs through manage.py:

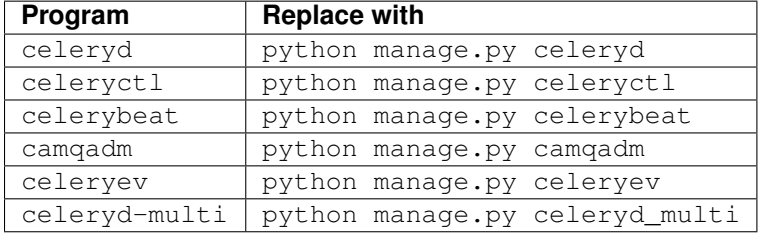

The other main difference is that configuration values are stored in your Django projects' settings.py module rather than in celeryconfig.py.

If you're trying celery for the first time you should start by reading [Getting started with django-celery](http://django-celery.readthedocs.org/en/latest/getting-started/first-steps-with-django.html)

### <span id="page-7-3"></span>**Special note for mod\_wsgi users**

If you're using mod\_wsqi to deploy your Django application you need to include the following in your .wsqi module:

```
import djcelery
djcelery.setup_loader()
```
## <span id="page-7-1"></span>**Documentation**

The [Celery User Manual](http://docs.celeryproject.org/) contains user guides, tutorials and an API reference. Also the [django-celery documentation,](http://django-celery.readthedocs.org/) contains information about the Django integration.

## <span id="page-7-2"></span>**Installation**

You can install django-celery either via the Python Package Index (PyPI) or from source.

To install using pip,:

\$ pip install django-celery

To install using easy\_install,:

\$ easy\_install django-celery

You will then want to create the necessary tables. If you are using [south](http://pypi.python.org/pypi/South/) for schema migrations, you'll want to:

\$ python manage.py migrate djcelery

For those who are not using south, a normal **syncdb** will work:

```
$ python manage.py syncdb
```
## <span id="page-8-3"></span>**Downloading and installing from source**

Download the latest version of django-celery from <http://pypi.python.org/pypi/django-celery/>

You can install it by doing the following,:

```
$ tar xvfz django-celery-0.0.0.tar.gz
$ cd django-celery-0.0.0
# python setup.py install # as root
```
## <span id="page-8-4"></span>**Using the development version**

You can clone the git repository by doing the following:

```
$ git clone git://github.com/ask/django-celery.git
```
# <span id="page-8-0"></span>**Getting Help**

## <span id="page-8-5"></span>**Mailing list**

For discussions about the usage, development, and future of celery, please join the [celery-users](http://groups.google.com/group/celery-users/) mailing list.

### <span id="page-8-6"></span>**IRC**

Come chat with us on IRC. The #celery channel is located at the [Freenode](http://freenode.net) network.

# <span id="page-8-1"></span>**Bug tracker**

If you have any suggestions, bug reports or annoyances please report them to our issue tracker at [http://github.com/](http://github.com/ask/django-celery/issues/) [ask/django-celery/issues/](http://github.com/ask/django-celery/issues/)

## <span id="page-8-2"></span>**Wiki**

<http://wiki.github.com/ask/celery/>

# <span id="page-9-0"></span>**Contributing**

Development of django-celery happens at Github: <http://github.com/ask/django-celery>

You are highly encouraged to participate in the development. If you don't like Github (for some reason) you're welcome to send regular patches.

# <span id="page-9-1"></span>**License**

This software is licensed under the New BSD License. See the LICENSE file in the top distribution directory for the full license text.

# Getting Started

# <span id="page-10-1"></span><span id="page-10-0"></span>**First steps with Django**

This document has been moved into the main Celery documentation, you can find it at:;

<http://ask.github.com/celery/django/first-steps-with-django.html>

# Frequently Asked Questions

# <span id="page-12-1"></span><span id="page-12-0"></span>**Generating a template in a task doesn't seem to respect my i18n settings?**

Answer: To enable the Django translation machinery you need to activate it with a language. Note: Be sure to reset to the previous language when done.

```
>>> from django.utils import translation
```

```
>>> prev_language = translation.get_language()
>>> translation.activate(language)
>>> try:
... render_template()
... finally:
        translation.activate(prev_language)
```
The common pattern here would be for the task to take a language argument:

```
from celery.decorators import task
from django.utils import translation
from django.template.loader import render_to_string
@task()
def generate_report(template="report.html", language=None):
   prev_language = translation.get_language()
   language and translation.activate(language)
   try:
       report = render_to_string(template)
    finally:
       translation.activate(prev_language)
    save_report_somewhere(report)
```
# <span id="page-13-0"></span>**The celery test-suite is failing**

Answer: If you're running tests from your Django project, and the celery test suite is failing in that context, then follow the steps below. If the celery tests are failing in another context, please report an issue to our issue tracker at GitHub:

<http://github.com/ask/celery/issues/>

That Django is running tests for all applications in INSTALLED\_APPS by default is a pet peeve for many. You should use a test runner that either

- 1. Explicitly lists the apps you want to run tests for, or
- 2. Make a test runner that skips tests for apps you don't want to run.

For example the test runner that celery is using:

<http://github.com/ask/celery/blob/f90491fe0194aa472b5aecdefe5cc83289e65e69/celery/tests/runners.py>

To use this test runner, add the following to your settings.py:

```
TEST_RUNNER = "djcelery.tests.runners.CeleryTestSuiteRunner",
TEST_APPS = (
    "app1",
    "app2",
    "app3",
    "app4",
)
```
Or, if you just want to skip the celery tests:

```
INSTALLED_APPS = (.....)
TEST_RUNNER = "djcelery.tests.runners.CeleryTestSuiteRunner",
TEST_APPS = filter(lambda k: k != "celery", INSTALLED_APPS)
```
# Cookbook

## <span id="page-14-1"></span><span id="page-14-0"></span>**Unit Testing**

### **Testing with Django**

The first problem you'll run in to when trying to write a test that runs a task is that Django's test runner doesn't use the same database as your celery daemon is using. If you're using the database backend, this means that your tombstones won't show up in your test database and you won't be able to get the return value or check the status of your tasks.

There are two ways to get around this. You can either take advantage of CELERY\_ALWAYS\_EAGER = True to skip the daemon, or you can avoid testing anything that needs to check the status or result of a task.

### **Using a custom test runner to test with celery**

If you're going the CELERY ALWAYS EAGER route, which is probably better than just never testing some parts of your app, a custom Django test runner does the trick. Celery provides a simple test runner, but it's easy enough to roll your own if you have other things that need to be done. [http://docs.djangoproject.com/en/dev/topics/testing/](http://docs.djangoproject.com/en/dev/topics/testing/#defining-a-test-runner) [#defining-a-test-runner](http://docs.djangoproject.com/en/dev/topics/testing/#defining-a-test-runner)

For this example, we'll use the djcelery.contrib.test\_runner to test the add task from the [User Guide:](http://docs.celeryq.org/en/latest/userguide/tasks.html) [Tasks](http://docs.celeryq.org/en/latest/userguide/tasks.html) examples in the Celery documentation.

To enable the test runner, set the following settings:

TEST\_RUNNER **=** 'djcelery.contrib.test\_runner.CeleryTestSuiteRunner'

Then we can put the tests in a tests.py somewhere:

```
from django.test import TestCase
from myapp.tasks import add
class AddTestCase(TestCase):
```

```
def testNoError(self):
   """Test that the ``add`` task runs with no errors,
   and returns the correct result."""
   result = add.delay(8, 8)
   self.assertEquals(result.get(), 16)
   self.assertTrue(result.successful())
```
This test assumes that you put your example add task in maypp.tasks so adjust the import for wherever you put the class.

This page contains common recipes and techniques.

## API Reference

<span id="page-16-6"></span><span id="page-16-0"></span>Release 2.5

Date Sep 27, 2017

# <span id="page-16-1"></span>**App - djcelery.app**

<span id="page-16-5"></span>djcelery.app.**app** = None The Django-Celery app instance.

# <span id="page-16-2"></span>**Views - djcelery.views**

# <span id="page-16-3"></span>**URLs - djcelery.urls**

# <span id="page-16-4"></span>**Django Models - celery.models**

#### **TASK\_STATUS\_PENDING**

The string status of a pending task.

## **TASK\_STATUS\_RETRY**

The string status of a task which is to be retried.

#### **TASK\_STATUS\_FAILURE**

The string status of a failed task.

### **TASK\_STATUS\_DONE**

The string status of a task that was successfully executed.

### **TASK\_STATUSES**

List of possible task statuses.

#### <span id="page-17-0"></span>**TASK\_STATUSES\_CHOICES**

Django tuple of possible values for the task statuses, for usage in model/form fields choices argument.

### class **TaskMeta**

Model for storing the result and status of a task.

*Note* Only used if you're running the database backend.

### **task\_id**

The unique task id.

### **status**

The current status for this task.

### **result**

The result after successful/failed execution. If the task failed, this contains the execption it raised.

### **date\_done**

The date this task changed status.

### class **PeriodicTaskMeta**

Metadata model for periodic tasks.

#### **name**

The name of this task, as registered in the task registry.

### **last\_run\_at**

The date this periodic task was last run. Used to find out when it should be run next.

### **total\_run\_count**

The number of times this periodic task has been run.

### **task**

The class/function for this task.

### **delay**()

**Delay the execution of a periodic task, and increment its total run count.**

<span id="page-18-10"></span><span id="page-18-0"></span>**Managers - djcelery.managers**

<span id="page-18-1"></span>**Celery Loaders - djcelery.loaders**

<span id="page-18-2"></span>**Periodic Task Schedulers - djcelery.schedulers**

<span id="page-18-3"></span>**Event Snapshots - djcelery.snapshot**

<span id="page-18-4"></span>**Database Backend - djcelery.backends.database**

<span id="page-18-5"></span>**Cache Backend - djcelery.backends.cache**

<span id="page-18-6"></span>**Contrib: Test Runner - djcelery.contrib.test\_runner**

<span id="page-18-7"></span>**Humanize utils - djcelery.humanize**

# <span id="page-18-8"></span>**Utilities - djcelery.utils**

<span id="page-18-9"></span>djcelery.utils.**make\_aware**(*value*) djcelery.utils.**make\_naive**(*value*) djcelery.utils.**now**()

# Change history

```
• 2.5.3
• 2.5.2
• 2.5.1
    – Fixes
• 2.5.0
    – Important Notes
    – News
• 2.4.2
• 2.4.1
• 2.4.0
    – Important Notes
    – News
    – Upgrading for south users
• 2.3.3
• 2.3.2
• 2.3.1
• 2.3.0
• 2.2.4
• 2.2.3
• 2.2.2
```
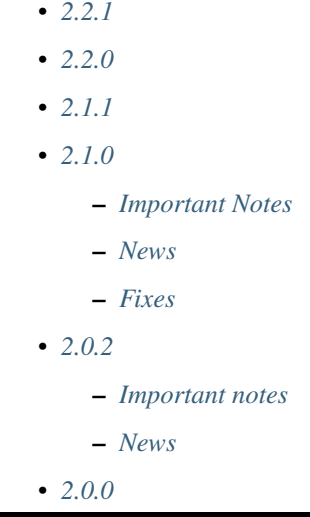

# <span id="page-21-0"></span>**2.5.3**

release-date 2012-04-13 06:16 P.M GMT

by Ask Solem

• 2.5.2 release broke installation because of an import in the package.

Fixed by not having setup.py import the djcelery module anymore, but rather parsing the package file for metadata.

## <span id="page-21-1"></span>**2.5.2**

release-date 2012-04-13 05:00 P.M GMT

by Ask Solem

• PeriodicTask admin now lists the enabled field in the list view

Contributed by Gabe Jackson.

• Fixed a compatibility issue with Django < 1.3

Fix contributed by Roman Barczyski

• Admin monitor now properly escapes args and kwargs.

Fix contributed by Serj Zavadsky

- PeriodicTask admin now gives error if no schedule set (or both set) (Issue #126).
- examples/demoproject has been updated to use the Django 1.4 template.
- Database connection is no longer closed for eager tasks (Issue #116).

Fix contributed by Mark Lavin.

- The first-steps document for django-celery has been moved to the main Celery documentation.
- djcelerymon command no longer worked properly, this has now been fixed (Issue #123).

# <span id="page-22-4"></span><span id="page-22-0"></span>**2.5.1**

release-date 2012-03-01 01:00 P.M GMT

by Ask Solem

## <span id="page-22-2"></span>**Fixes**

- Now depends on Celery 2.5.1
- Fixed problem with recursive imports when USE\_I18N was enabled (Issue #109).
- The CELERY\_DB\_REUSE\_MAX setting was not honored.
- The djcelerymon command no longer runs with DEBUG.

To enable debug you can set the DJCELERYMON\_DEBUG environment variable.

- Fixed eventlet/gevent compatability with Django 1.4's new thread sharing detection.
- Now depends on django-picklefield 0.2.0 or greater.

Previous versions would not work correctly with Django 1.4.

## <span id="page-22-1"></span>**2.5.0**

release-date 2012-02-24 02:00 P.M GMT

by Ask Solem

## <span id="page-22-3"></span>**Important Notes**

- Now depends on Celery 2.5.
- Database schema has been updated.

After upgrading you need migrate using South, or migrate manually as described below.

These changes means that expiring results will be faster and take less memory than before.

In addition a description field to the PeriodicTask model has been added so that the purpose of a periodic task in the database can be documented via the Admin interface.

### South Migration

To migrate using South execute the following command:

```
$ python manage.py migrate djcelery
```
If this is a new project that is also using South then you need to fake the migration:

\$ python manage.y migrate djcelery –fake

#### Manual Migration

To manually add the new fields,

using PostgreSQL:

using MySQL:

```
ALTER TABLE celery_taskmeta
   ADD hidden TINYINT NOT NULL DEFAULT 0;
ALTER TABLE celery_tasksetmeta
   ADD hidden TINYINT NOT NULL DEFAULT 0;
ALTER TABLE djcelery_periodictask
   ADD description TEXT NOT NULL DEFAULT "";
```
using SQLite:

```
ALTER TABLE celery_taskmeta
   ADD hidden BOOL NOT NULL DEFAULT FALSE;
ALTER TABLE celery_tasksetmeta
   ADD hidden BOOL NOT NULL DEFAULT FALSE;
ALTER TABLE djcelery_periodictask
   ADD description VARCHAR(200) NOT NULL DEFAULT "";
```
### <span id="page-23-1"></span>**News**

- Auto-discovered task modules now works with the new auto-reloader functionality.
- The database periodic task scheduler now tried to recover from operational database errors.
- The periodic task schedule entry now accepts both int and timedelta (Issue #100).
- 'Connection already closed' errors occurring while closing the database connection are now ignored (Issue #93).
- The djcelerymon command used to start a Django admin monitor instance outside of Django projects now starts without a celery config module.
- Should now work with Django 1.4's new timezone support.

Contributed by Jannis Leidel and Donald Stufft.

• South migrations did not work properly.

Fix contributed by Christopher Grebs.

- celeryd-multi now preserves django-related arguments, like --settings (Issue #94).
- Migrations now work with Django < 1.3 (Issue #92).

Fix contributed by Jude Nagurney.

• The expiry of the database result backend can now be an int (Issue #84).

## <span id="page-23-0"></span>**2.4.2**

release-date 2011-11-14 12:00 P.M GMT

• Fixed syntax error in South migrations code (Issue #88).

Fix contributed by Olivier Tabone.

## <span id="page-24-0"></span>**2.4.1**

release-date 2011-11-07 06:00 P.M GMT

by Ask Solem

- Management commands was missing command line arguments because of recent changes to Celery.
- Management commands now supports the  $-\text{broken}$  | -b option.
- South migrations now ignores errors when tables already exist.

## <span id="page-24-1"></span>**2.4.0**

release-date 2011-11-04 04:00 P.M GMT

by Ask Solem

### <span id="page-24-2"></span>**Important Notes**

This release adds [South](http://pypi.python.org/pypi/South/) migrations, which well assist users in automatically updating their database schemas with each django-celery release.

### <span id="page-24-3"></span>**News**

- Now depends on Celery 2.4.0 or higher.
- South migrations have been added.

Migration 0001 is a snapshot from the previous stable release (2.3.3). For those who do not use South, no action is required. South users will want to read the *[Upgrading for south users](#page-24-4)* section below.

Contributed by Greg Taylor.

• Test runner now compatible with Django 1.4.

Test runners are now classes instead of functions, so you have to change the TEST\_RUNNER setting to read:

```
TEST_RUNNER = "djcelery.contrib.test_runner.CeleryTestSuiteRunner"
```
Contributed by Jonas Haag.

## <span id="page-24-4"></span>**Upgrading for south users**

For those that are already using django-celery 2.3.x, you'll need to fake the newly added migration 0001, since your database already has the current djcelery\_ $\star$  and celery\_ $\star$  tables:

\$ python manage.py migrate djcelery 0001 --fake

If you're upgrading from the 2.2.x series, you'll want to drop/reset your celery\_ $\star$  and djcelery\_ $\star$  tables and run the migration:

\$ python manage.py migrate djcelery

## <span id="page-25-0"></span>**2.3.3**

release-date 2011-08-22 12:00 AM BST

• Precedence issue caused database backend tables to not be created (Issue #62).

## <span id="page-25-1"></span>**2.3.2**

release-date 2011-08-20 12:00 AM BST

• Fixes circular import of DatabaseBackend.

## <span id="page-25-2"></span>**2.3.1**

release-date 2011-08-11 12:00 PM BST

• Django database result backend tables were not created.

If you are having troubles because of this, be sure you do a syncdb after upgrading, that should resolve the issue.

## <span id="page-25-3"></span>**2.3.0**

release-date 2011-08-05 12:00 PM BST

• Now depends on Celery 2.3.0

Please read the Celery 2.3.0 changelog!

## <span id="page-25-4"></span>**2.2.4**

• celerybeat: DatabaseScheduler would not react to changes when using MySQL and the default transaction isolation level REPEATABLE-READ (Issue #41).

It is still recommended that you use isolation level READ-COMMITTED (see the Celery FAQ).

## <span id="page-25-5"></span>**2.2.3**

release-date 2011-02-12 16:00 PM CET

- celerybeat: DatabaseScheduler did not respect the disabled setting after restart.
- celeryevcam: Expiring objects now works on PostgreSQL.
- Now requires Celery 2.2.3

# <span id="page-26-0"></span>**2.2.2**

release-date 2011-02-03 16:00 PM CET

- Now requires Celery 2.2.2
- Periodic Task Admin broke if the CELERYBEAT\_SCHEDULE setting was not set.
- DatabaseScheduler No longer creates duplicate interval models.
- The djcelery admin templates were not included in the distribution.

# <span id="page-26-1"></span>**2.2.1**

release-date 2011-02-02 16:00 PM CET

• Should now work with Django versions previous to 1.2.

## <span id="page-26-2"></span>**2.2.0**

release-date 2011-02-01 10:00 AM CET

- Now depends on Celery v2.2.0
- djceleryadm: Adds task actions Kill and Terminate task
- celerycam: Django's queryset.delete() fetches everything in memory THEN deletes, so we need to use raw SQL to expire objects.
- djcelerymon: Added Command.stdout + Command.stderr (Issue #23).
- Need to close any open database connection after any embedded celerybeat process forks.
- Added contrib/requirements/py25.txt
- Demoproject now does djcelery.setup\_loader in settings.py.

# <span id="page-26-3"></span>**2.1.1**

release-date 2010-10-14 02:00 PM CEST

- Now depends on Celery v2.1.1.
- Snapshots: Fixed bug with losing events.
- Snapshots: Limited the number of worker timestamp updates to once every second.
- Snapshot: Handle transaction manually and commit every 100 task updates.
- snapshots: Can now configure when to expire task events.

New settings:

- CELERYCAM\_EXPIRE\_SUCCESS (default 1 day),
- CELERYCAM\_EXPIRE\_ERROR (default 3 days), and
- CELERYCAM\_EXPIRE\_PENDING (default 5 days).

• Snapshots: TaskState.args and TaskState.kwargs are now represented as TextField instead of CharField.

If you need to represent arguments larger than 200 chars you have to migrate the table.

• transaction.commit\_manually doesn't accept arguments on older Django version.

Should now work with Django versions previous to v1.2.

• The tests doesn't need unittest2 anymore if running on Python 2.7.

## <span id="page-27-0"></span>**2.1.0**

release-date 2010-10-08 12:00 PM CEST

### <span id="page-27-1"></span>**Important Notes**

This release depends on Celery version 2.1.0. Be sure to read the Celery changelog before you upgrade: [http://ask.](http://ask.github.com/celery/changelog.html#version-2-1-0) [github.com/celery/changelog.html#version-2-1-0](http://ask.github.com/celery/changelog.html#version-2-1-0)

### <span id="page-27-2"></span>**News**

• The periodic task schedule can now be stored in the database and edited via the Django Admin interface.

To use the new database schedule you need to start celerybeat with the following argument:

\$ python manage.py celerybeat -S djcelery.schedulers.DatabaseScheduler

Note that you need to add your old periodic tasks to the database manually (using the Django admin interface for example).

• New Celery monitor for the Django Admin interface.

To start monitoring your workers you have to start your workers in event mode:

\$ python manage.py celeryd -E

(you can do this without restarting the server too:

>>> **from** celery.task.control **import** broadcast >>> broadcast("enable\_events")

You need to do a syncdb to create the new tables:

python manage.py syncdb

Then you need to start the snapshot camera:

\$ python manage.py celerycam -f 2.0

This will take a snapshot of the events every 2 seconds and store it in the database.

## <span id="page-28-2"></span>**Fixes**

• database backend: Now shows warning if polling results with transaction isolation level repeatable-read on MySQL.

See <http://github.com/ask/django-celery/issues/issue/6>

• database backend: get result does no longer store the default result to database.

See <http://github.com/ask/django-celery/issues/issue/6>

# <span id="page-28-0"></span>**2.0.2**

## <span id="page-28-3"></span>**Important notes**

• Due to some applications loading the Django models lazily, it is recommended that you add the following lines to your settings.py:

```
import djcelery
   djcelery.setup_loader()
This will ensure the Django celery loader is set even though the
model modules haven't been imported yet.
```
## <span id="page-28-4"></span>**News**

• djcelery.views.registered\_tasks: Added a view to list currently known tasks.

# <span id="page-28-1"></span>**2.0.0**

release-date 2010-07-02 02:30 P.M CEST

• Initial release

Indices and tables

- <span id="page-30-0"></span>• genindex
- modindex
- search

Python Module Index

<span id="page-32-0"></span>d

djcelery.app, [13](#page-16-5) djcelery.utils, [15](#page-18-9)

# Index

# A

app (in module djcelery.app), [13](#page-16-6)

# D

date\_done (TaskMeta attribute), [14](#page-17-0) delay() (PeriodicTaskMeta method), [14](#page-17-0) djcelery.app (module), [13](#page-16-6) djcelery.utils (module), [15](#page-18-10) DJCELERYMON\_DEBUG, [19](#page-22-4)

# E

environment variable DJCELERYMON\_DEBUG, [19](#page-22-4)

# $\mathbf{L}$

last\_run\_at (PeriodicTaskMeta attribute), [14](#page-17-0)

# M

make\_aware() (in module djcelery.utils), [15](#page-18-10) make\_naive() (in module djcelery.utils), [15](#page-18-10)

# N

name (PeriodicTaskMeta attribute), [14](#page-17-0) now() (in module djcelery.utils), [15](#page-18-10)

## P

PeriodicTaskMeta (built-in class), [14](#page-17-0)

# R

result (TaskMeta attribute), [14](#page-17-0)

# S

status (TaskMeta attribute), [14](#page-17-0)

## T

task (PeriodicTaskMeta attribute), [14](#page-17-0) task\_id (TaskMeta attribute), [14](#page-17-0) TASK\_STATUS\_DONE (built-in variable), [13](#page-16-6) TASK\_STATUS\_FAILURE (built-in variable), [13](#page-16-6) TASK\_STATUS\_PENDING (built-in variable), [13](#page-16-6) TASK\_STATUS\_RETRY (built-in variable), [13](#page-16-6) TASK\_STATUSES (built-in variable), [13](#page-16-6) TASK\_STATUSES\_CHOICES (built-in variable), [13](#page-16-6) TaskMeta (built-in class), [14](#page-17-0) total\_run\_count (PeriodicTaskMeta attribute), [14](#page-17-0)